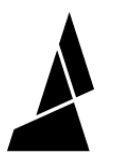

# **Scroll Wheel not Registering**

Guide if your scroll wheel is not responsive.

Written By: Mosaic Support

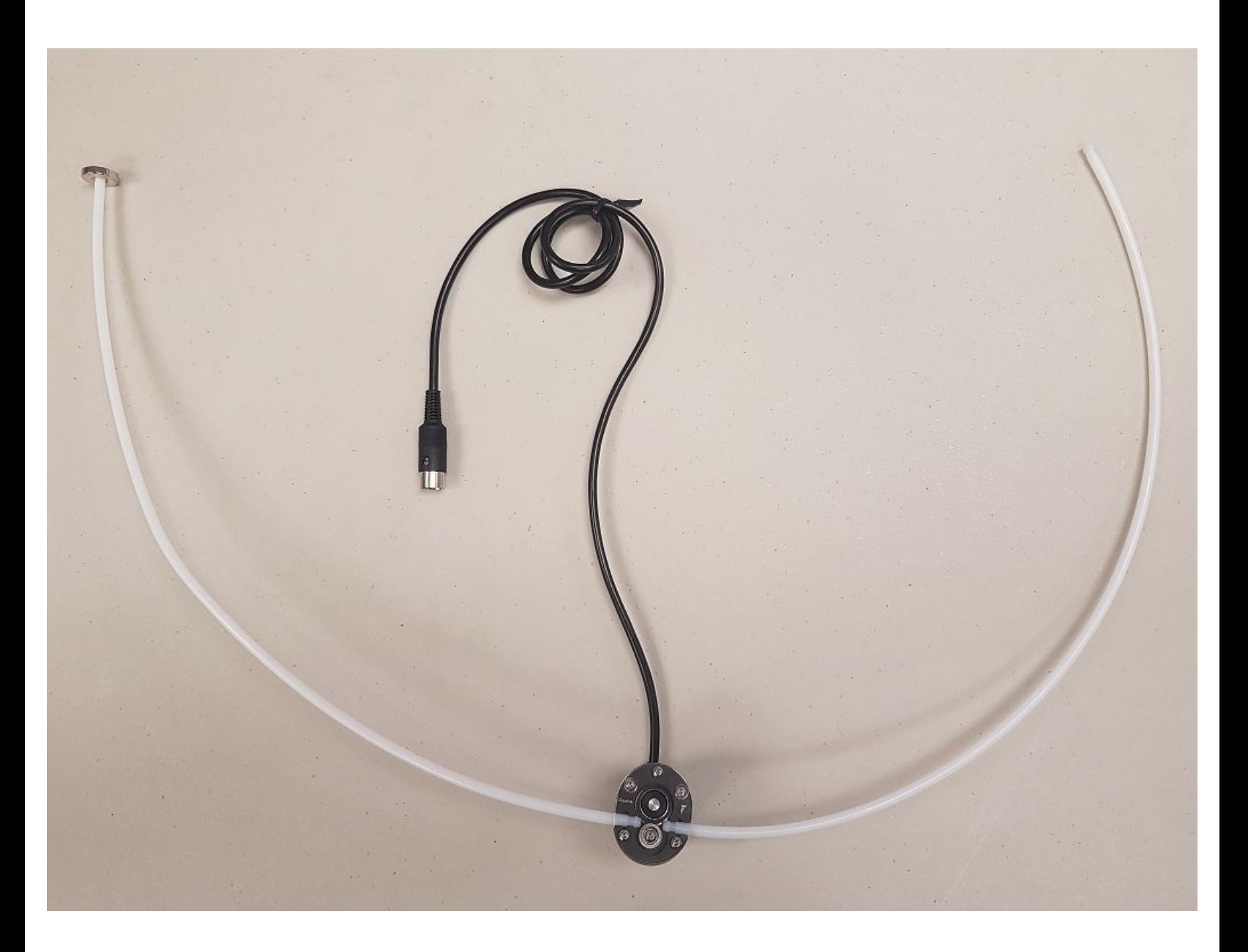

## **Step 1 — Scroll Wheel not Registering**

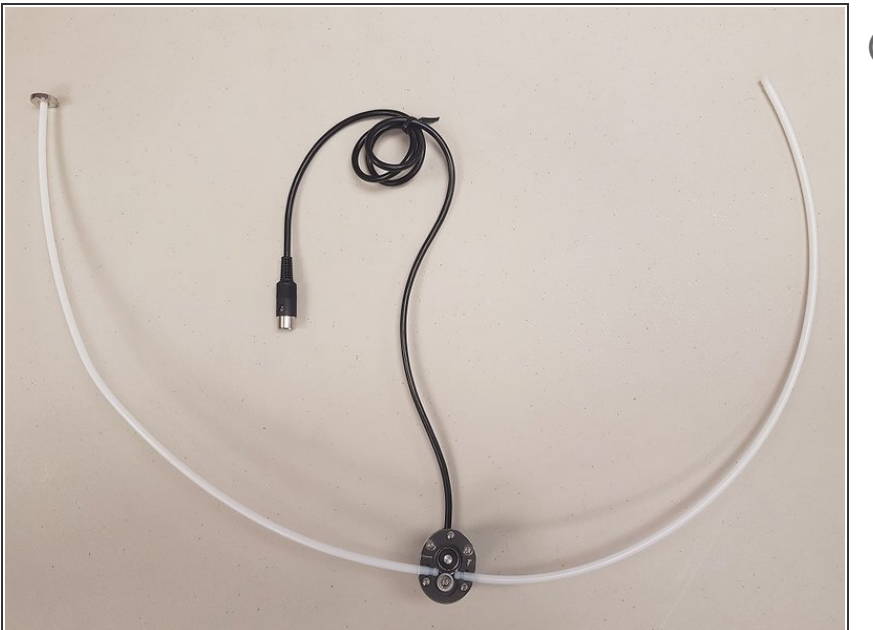

- This issue happens when your Scroll Wheel is not properly sending information to your Palette, which will cause your Palette to stop producing filament. This usually occurs during Step 3 of calibration, where is Palette/Palette+ creating enough filament to pass through the Scroll Wheel and extruder.
- There are 3 options to help solve this issue.  $\bullet$

## **Step 2 — Option 1**

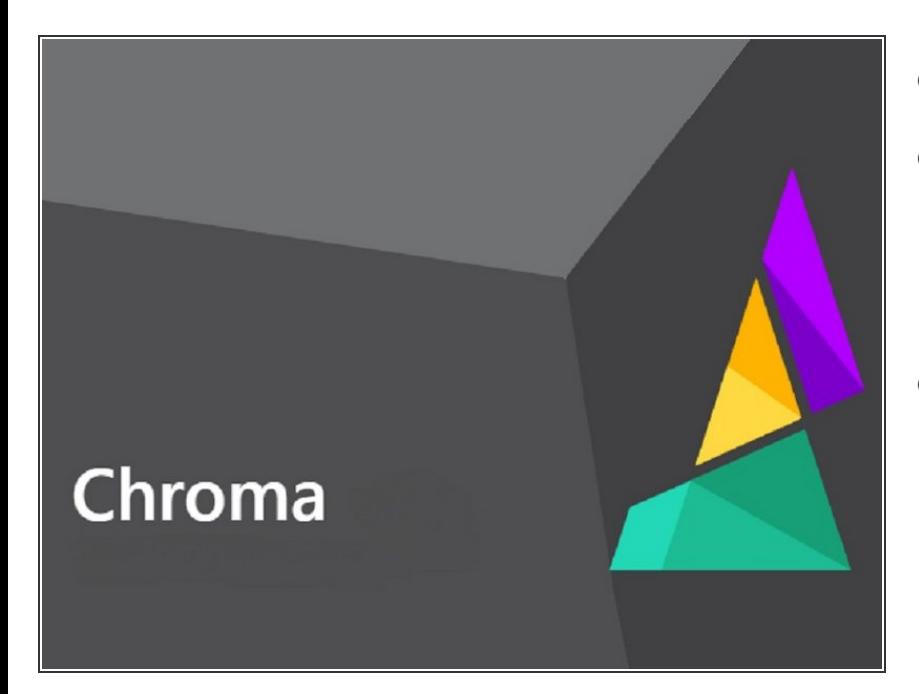

- Open [Chroma](http://mm3d.co/chroma).
- Flash your firmware and ensure that it is up to date. This can be found under *Tools > Update Palette Firmware*.  $\bullet$
- Try to proceed through the calibration steps again.  $\bullet$

#### **Step 3 — Option 2**

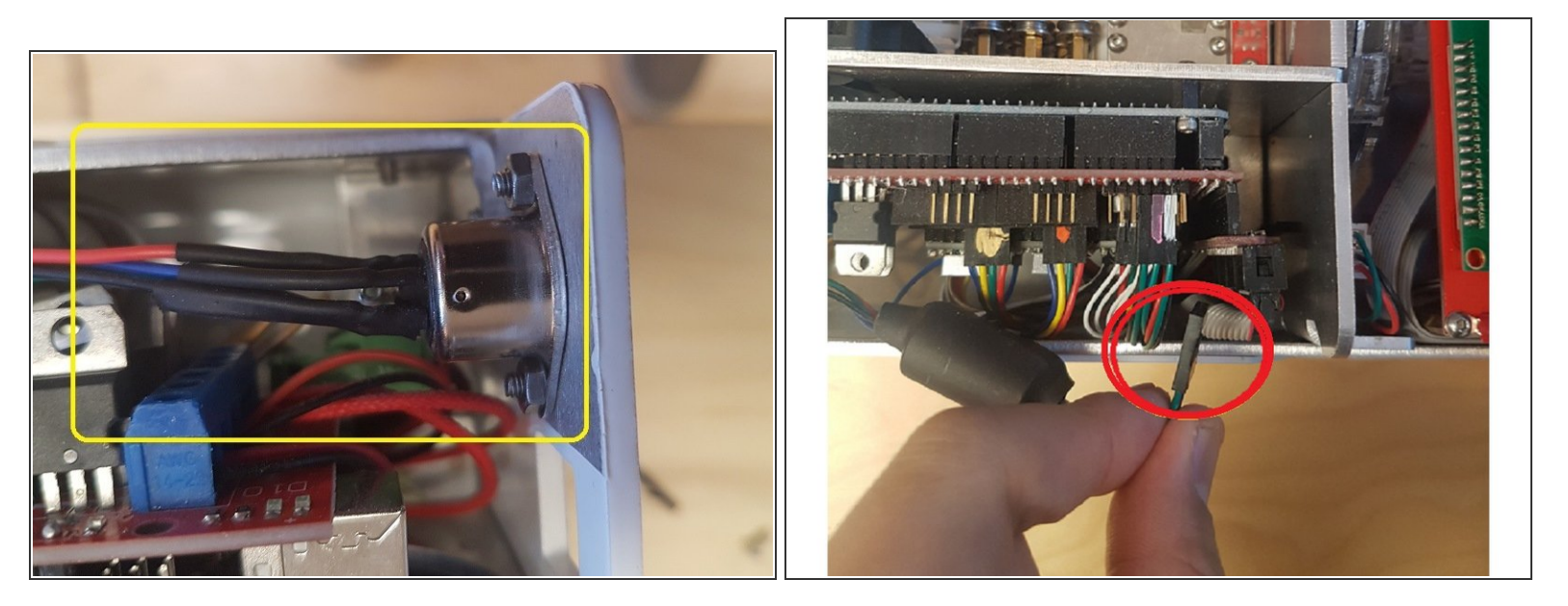

- Unplug your Palette and remove the top lid.
- Remove and re-attach the tether to the electronics board.

#### **Step 4 — Option 3**

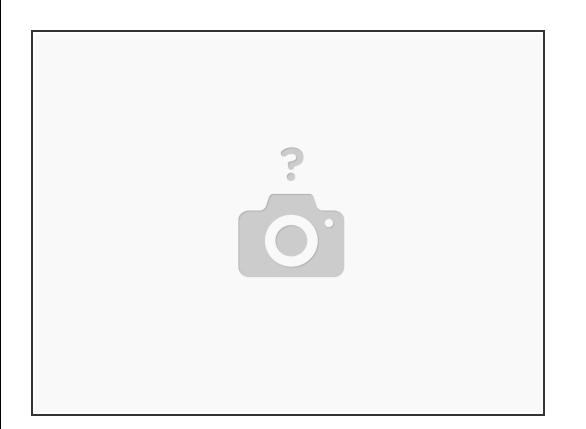

- On Palette's menu, go to *System Info* and look at the *Encoder* value.
- You should see it read 0 when your scroll wheel is at rest. Manually rotate the Scroll Wheel shaft, which should increase and decrease the value on your Palette's screen.  $\bullet$
- If the number does not change, please contact us at [support@mosaicmanufacturing.com](mailto:support@mosaicmanufacturing.com)

If you have any additional questions, please send us a message at [support@mosaicmfg.com](mailto:support@mosaicmfg.com)